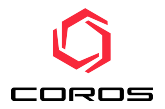

# **Obsługa czujnika biegowego COROS Performance Optimization Device (POD)**

## **INSTALOWANIE BATERII**

1. Wyjmij czujnik COROS POD z silikonowej obudowy.

2. Przekręć pokrywę baterii (patrz rys.) przeciwnie do ruchu wskazówek zegara,

aż znacznik na pokrywie wskaże ikonę odblokowania (otwarta kłódka).

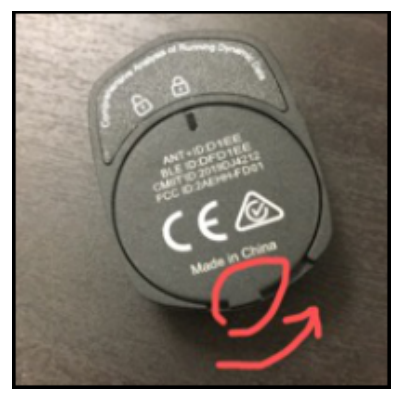

3. Umieść baterię CR2032 w pokrywie baterii tak, aby dodatni (+) biegun był skierowany w stronę pokrywy (patrz rys.).

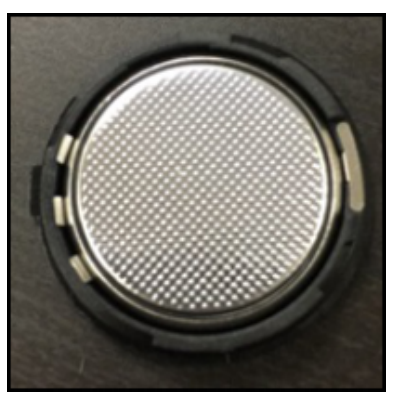

**Uwaga**: Jeśli baterię umieścisz wewnątrz czujnika COROS POD zamiast w pokrywie baterii, istnieje duże ryzyko uszkodzenia czujnika podczas instalacji pokrywy baterii.

4. Zainstaluj pokrywę baterii z umieszczoną w niej baterią i przekręć pokrywę zgodnie z ruchem wskazówek zegara (patrz rys.), aż znacznik na pokrywie wskaże ikonę blokady (zamknięta kłódka).

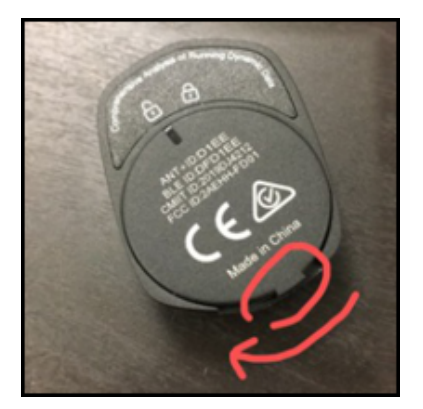

5. Zamontuj w prawidłowy sposób czujnik COROS POD w silikonowej osłonie (patrz rys.). Zwróć uwagę na położenie napisu "COROS" umieszczonego na czujniku.

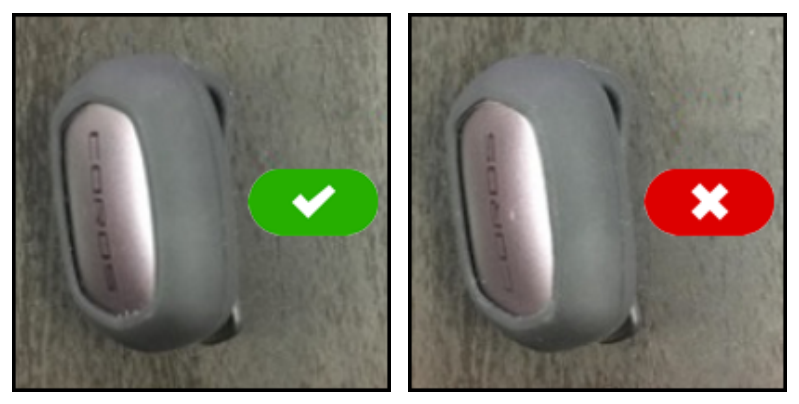

## **AKTYWOWANIE CZUJNIKA**

1. Potrząśnij kilka razy czujnikiem COROS POD, aby go aktywować.

2. Wskaźnik na obudowie czujnika COROS POD zaświeci się na czerwono na dwie sekundy (patrz rys.).

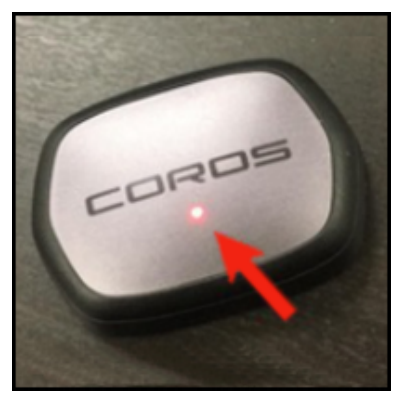

Obsługa czujnika biegowego COROS POD / kisport.pl

3. Jeśli poziom naładowania baterii jest zbyt niski, wskaźnik będzie migać na czerwono przez dwie sekundy. W takim przypadku należy rozważyć wymianę baterii.

4. Przypnij prawidłowo czujnik COROS POD po środku pasa tylnej części szortów / spodni (patrz rys.).

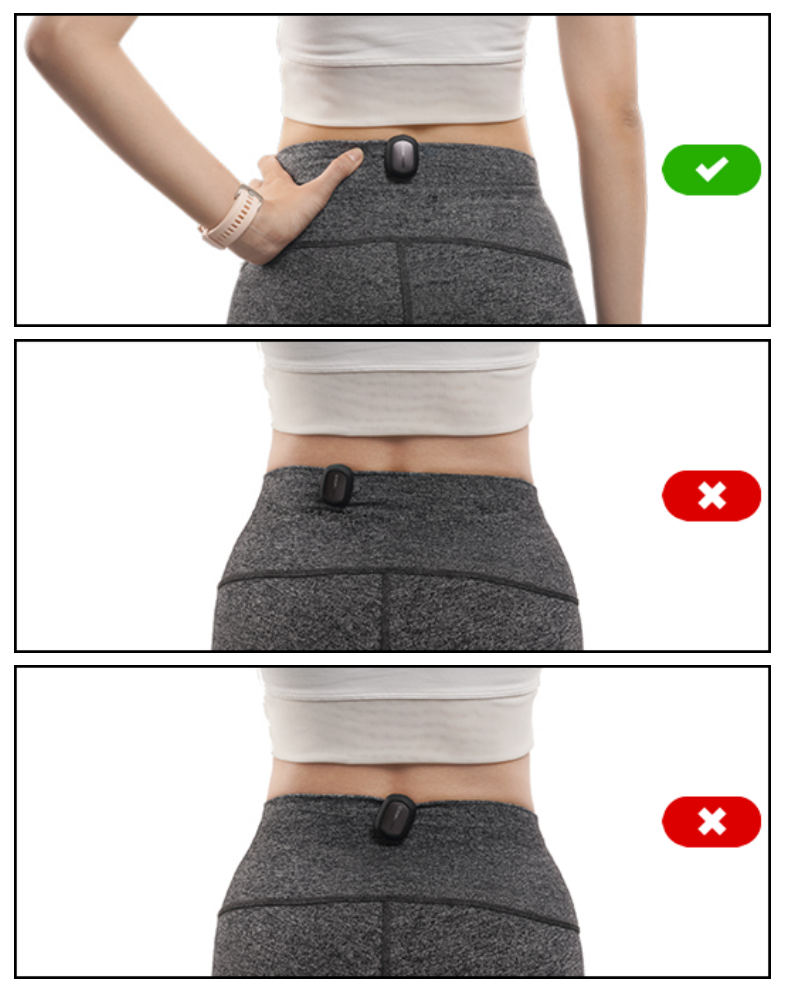

5. Gdy czujnik COROS POD pozostanie w bezruchu przez dwie minuty, przejdzie w tryb uśpienia. Aby wyjść z tego trybu, potrząśnij czujnikiem COROS POD kilka razy. Tryb uśpienia nie pozwala na połączenie urządzenia i nie może być używany do śledzenia treningów.

## **PAROWANIE Z APLIKACJĄ COROS**

1. Na stronie Urządzenia dotknij "Dodaj nowe urządzenie" i wybierz "COROS POD".

2. Nie zapomnij aktywować czujnika COROS POD.

3. Poczekaj, aż czujnik COROS POD pojawi się na liście urządzeń i zakończy się proces parowania.

4. Zaktualizuj oprogramowanie czujnika COROS POD zgodnie z zaleceniami (jeśli jest dostępne).

## **PAROWANIE Z ZEGARKIEM COROS**

1. W zegarku COROS wybierz kolejno System > Akcesoria> Dodaj ANT+.

2. Aktywuj czujnik COROS POD i poczekaj, aż czujnik pojawi się na liście, aby sparować go z zegarkiem (patrz rys.).

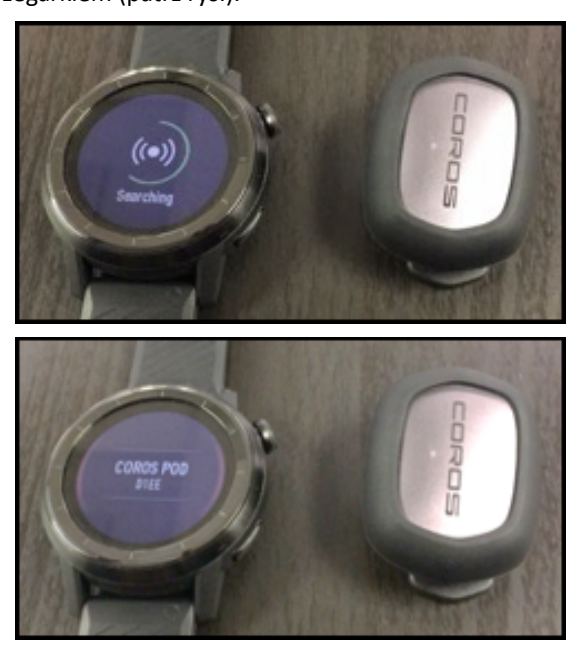

3. Zaawansowane wskaźniki biegu, takie jak np. czas kontaktu z podłożem, bilans czasu kontaktu z podłożem, można wyświetlać na zegarku COROS podczas treningu. Ekrany z danymi można skonfigurować w aplikacji COROS (patrz rys.).

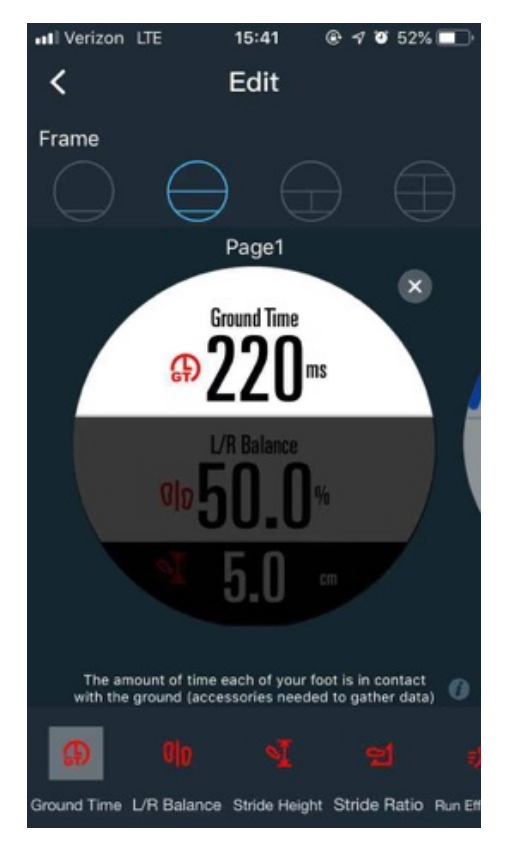

4. Wybierz dowolny tryb treningu biegowego z menu zegarka. Na dole ekranu, poniżej ikon tętna i GPS, pojawi się ikona biegacza (patrz rys.).

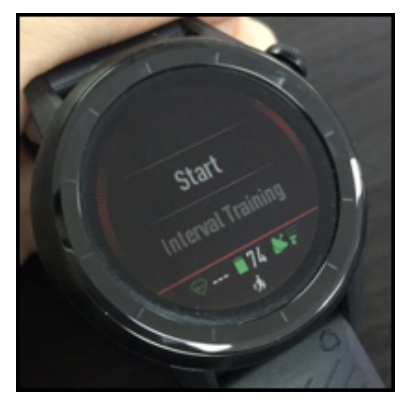

5. Gdy ikona biegacza nie będzie już migać, czujnik COROS POD jest gotowy do śledzenia treningu biegowego.

6. Po zakończeniu treningu, nie zapomnij zdjąć czujnika COROS POD z szortów / spodni.

#### **ANALIZA TRENINGU**

- 1. Otwórz aplikację COROS i wybierz trening.
- 2. Wyświetl obsługiwane metryki danych (patrz rys.):
- Form Power (jakość mocy) parametr dostępny tylko dla biegów na zewnątrz
- Czas kontaktu z podłożem
- Bilans czasu kontaktu z podłożem lewej/prawej stopy
- Współczynnik kroku
- Wysokość kroku
- Długość kroku

Moc biegowa obsługiwana jest przez zegarki COROS.

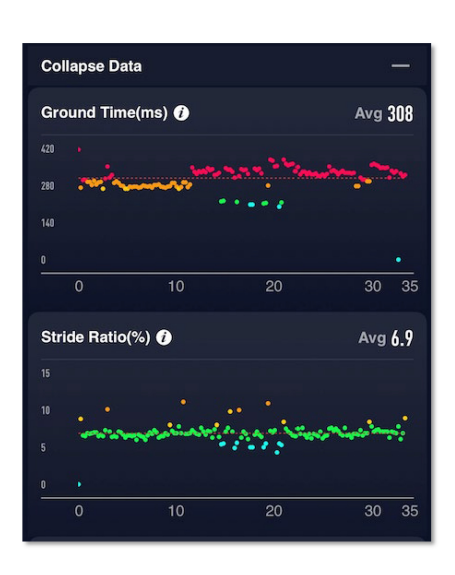

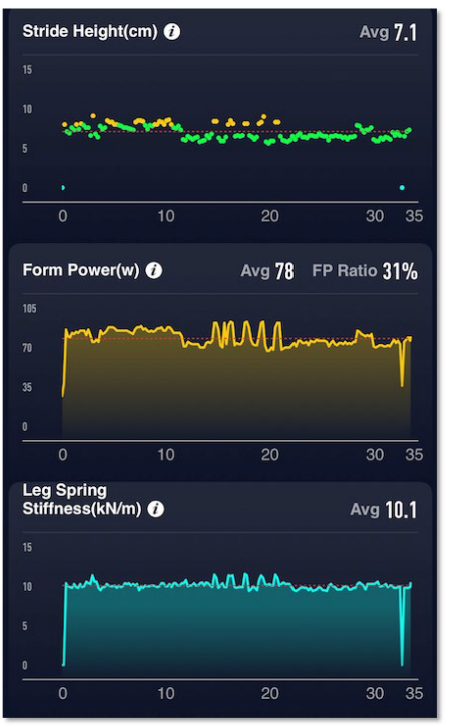

#### **DANE TECHNICZNE**

Waga: 19 g Bateria: 1x CR2032 (w zestawie) Wodoszczelność: 1 ATM (10 m / 32 stopy) Żywotność baterii: 1 rok (2 godziny treningu dziennie) Połączenie: BLE z telefonem / ANT+ z zegarkiem COROS Kompatybilność: zegarki COROS / aplikacja COROS Miejsce mocowania: do pasa spodenek z tyłu

**UWAGA: Producent zastrzega sobie prawo do dokonywania zmian w specyfikacji produktu.**